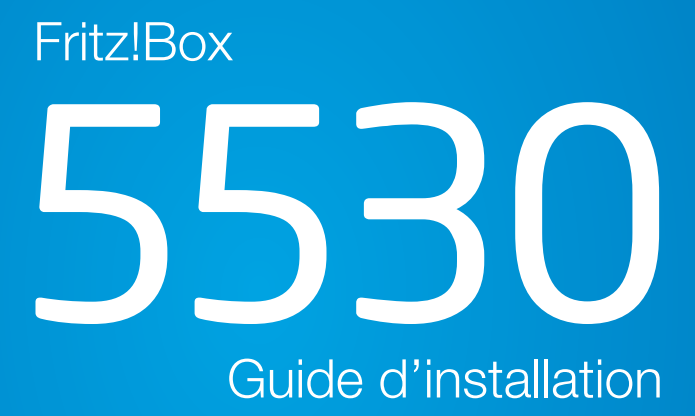

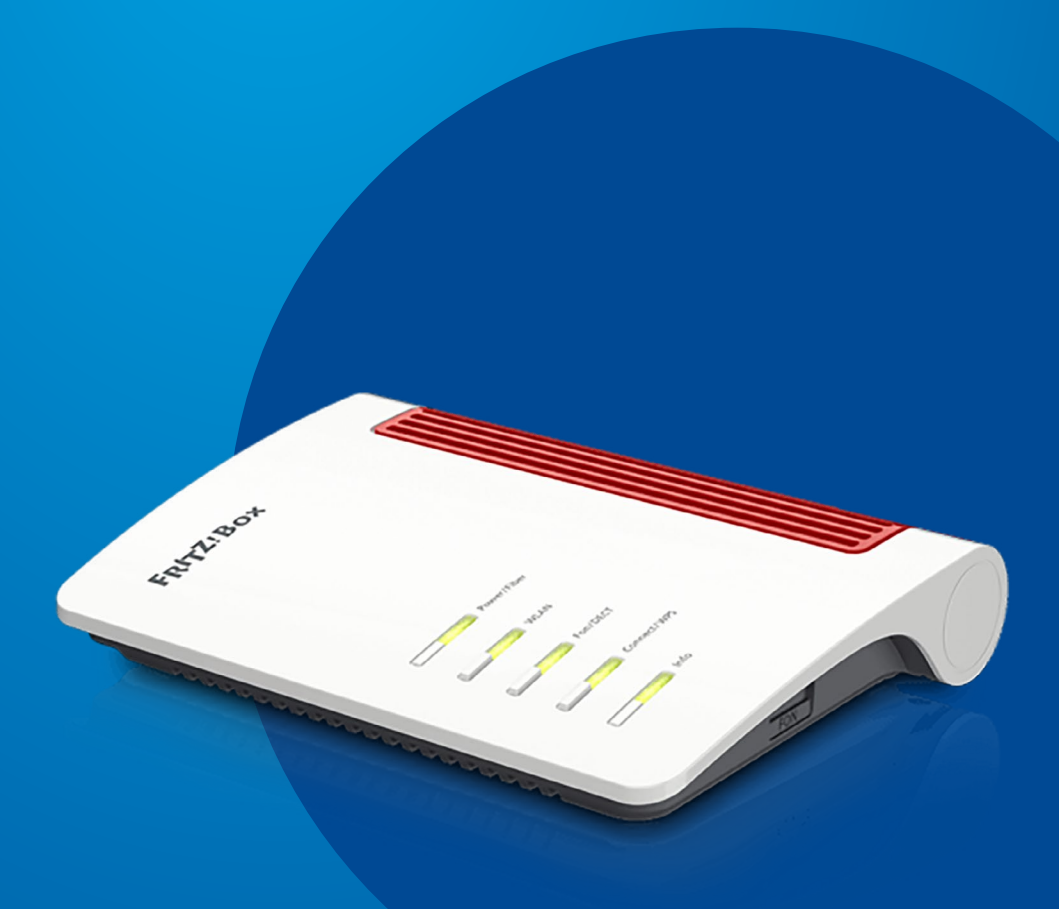

# 5530 Guide d'installation

Vous avez choisi une offre Internet Luxembourg Online et nous vous en remercions.

Suivez pas-à-pas notre guide d'installation et profitez de l'intégralité de vos services Internet et de téléphonie fixe.

SEAFTER BY

Ce guide a été conçu pour vous permettre d'installer votre modem Internet par vous-même.

### COMMENT INSTALLER VOTRE MODEM 5530?

Pour installer votre modem, quelques étapes simples suffisent.

#### $\left(\begin{smallmatrix}1\1\end{smallmatrix}\right)$  Raccordement électrique du modem

Raccordez votre modem à une prise électrique. Pour cela, branchez le bloc d'alimentation au port «POWER» de votre modem, puis à une prise électrique.

#### 2 Raccordement fibre du modem

Pour ce modem, le boîtier ONT est intégré et la fibre passe directement dans le port «FIBER» du modem. Aucune manipulation n'est nécessaire.

 Attention: veillez à bien respecter le sens de branchement du câble de la fibre, le premier embout doit être branché au laser du modem et le second à la prise murale.

#### **Branchement du téléphone**

Branchez ensuite un câble téléphone sur votre téléphone, puis sur le port «FON» (noir) du modem.

#### (4) Branchement de vos périphériques

Pour finir, vous pouvez brancher votre ordinateur de plusieurs manières :

- en connectant vos différents périphériques en WIFI;
- en connectant votre ordinateur, ou autres périphériques, directement par câble sur les ports LAN de votre modem.

Ça y est, tous vos équipements sont installés !

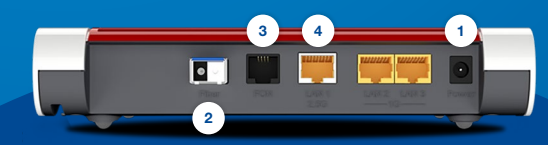

## SCHÉMA D'INSTALLATION

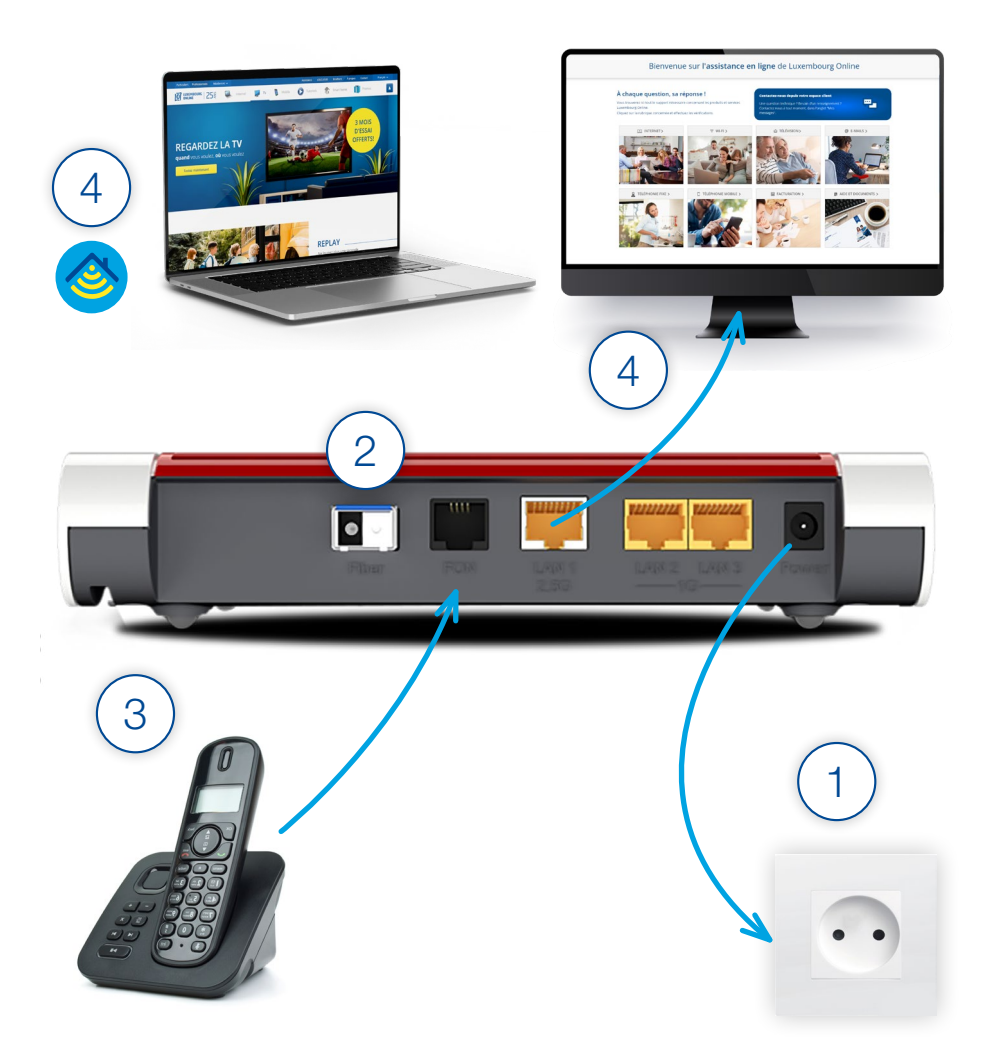